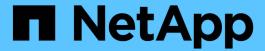

## Overview of the OnCommand Insight upgrade process

**OnCommand Insight** 

NetApp April 01, 2024

This PDF was generated from https://docs.netapp.com/us-en/oncommand-insight/install-windows/insight-upgrade-checklist.html on April 01, 2024. Always check docs.netapp.com for the latest.

## **Table of Contents**

| Overview of the OnCommand Insight upgrade process | <br>1 |
|---------------------------------------------------|-------|
| OnCommand Insight upgrade checklist               | <br>1 |

# Overview of the OnCommand Insight upgrade process

Before you begin upgrading Insight, it is important to understand the upgrade process. The upgrade process is the same for most versions of Insight.

The upgrade process for Insight includes the following high-level tasks:

- · Downloading the installation packages
- · Backing up the Data Warehouse database

To avoid the possibility of misreporting data, you must back up the Data Warehouse database before you back up the Insight database.

· Backing up the Insight database

The Insight database is automatically backed up when you perform the in-place upgrade. It is a best practice to back up the database before the upgrade, and place the backup in a location other than on the Insight server. During the upgrade process, Insight does not collect new data. To minimize the amount of data that is not collected, you must start the database backup within an hour or two of your planned upgrade time.

• Back up the Data Warehouse and Remote Acquisition Unit security configuration if the configuration has been changed from the default configuration.

The non-default security configuration must be restored to the Data Warehouse and RAU server after the upgrade is complete and before the Data Warehouse database is restored to the system.

· Backing up any custom Data Warehouse reports

When you back up the Data Warehouse database, custom reports are included. The backup file is created on the Data Warehouse server. It is a recommended best practice to back up the custom reports to a location other than the Data Warehouse server.

Uninstalling the Data Warehouse and the Remote Acquisition Unit software, if applicable

The Insight server has an in-place upgrade; you do not have to uninstall the software. The in-place upgrade backs up the database, uninstalls the software, installs the new version, and then restores the database.

• Upgrading the software on the Insight server, Data Warehouse, and Remote Acquisition Unit(s)

All previously applied licenses remain in the registry; you do not have to reapply these licenses.

Completing the post-upgrade tasks

#### **OnCommand Insight upgrade checklist**

You can use the provided checklists to record your progress as you prepare for the upgrade. These tasks are intended to help mitigate the risk for upgrade failures and to expedite recovery and restoration efforts.

#### **Checklist for preparing for the upgrade (required)**

| Condition                                                                                                    | Complete? |
|----------------------------------------------------------------------------------------------------|-----------|
| Ensure that you have Windows local administrator permissions, which are required to perform the upgrade process, on all Insight servers.                                                                                                    |           |
| If your Insight, Data Warehouse, or Remote Acquisition Unit servers reside on 32-bit platforms, you must upgrade your servers to 64-bit platforms. As of Insight 7.x, upgrades are only available for 64-bit platforms.                                                                                                    |           |
| Ensure that you have the necessary permissions to modify or disable the antivirus software on all the servers in your environment. To prevent an upgrade failure due to active virus scan software, you must exclude the Insight installation directory (disk drive:\install directory\sanscreen from access to antivirus scanning during the upgrade. After you upgrade all of the components, you can safely reactivate the antivirus software; however, ensure that you configure the scan to still exclude everything in the Insight installation directory.  Additionally, you must also exclude the IBM/Db2 folder (for example <i>C:\Program Files\IBM\DB2</i> ) from anti-virus scanning following installation. |           |

### Checklist for preparing for the upgrade (best practice)

| Condition                                                                                                    | Complete? |
|----------------------------------------------------------------------------------------------------|-----------|
| Plan when you are going to upgrade, taking into consideration that most upgrades take a minimum of 4 to 8 hours; larger enterprises will take longer. Upgrade times might vary depending on your available resources (architecture, CPU, and memory), the size of your databases, and the number of objects monitored in your environment. |           |
| Contact your account representative about your upgrade plans and provide the version of Insight you have installed and what version you would like to upgrade to.                                                                                                    |           |

| Ensure that your current resources allocated to the Insight, Data Warehouse, and Remote Acquisition Unit(s) still meet recommended specifications. See the recommend sizing guidelines for all servers. Alternatively, you can contact your account representative to discuss sizing guidelines.                                                                                                    |  |
|----------------------------------------------------------------------------------------------------|--|
| Ensure that you have enough disk space for the database backup and restore process. The backup and restore processes require approximately five times the disk space used by the backup file on the Insight and Data Warehouse servers. For example, a 50 GB backup requires 250 to 300 GB of free disk space.                                                                                                    |  |
| Ensure that you have access to Firefox® or the Chrome™ browser when you back up the Insight and Data Warehouse databases. Internet Explorer is not recommended, because it experiences some issues when uploading and downloading files larger than 4 GB.                                                                                                    |  |
| Delete the .tmp files on the Insight server, which you can find in the following location: <install directory="">\SANscreen\wildfly\standalone \tmp.</install>                                                                                                    |  |
| Remove duplicate data sources and decommissioned data sources from the Insight client. Removing decommissioned or duplicate data sources decreases the amount of time required to perform the upgrade and mitigates the opportunity for data corruption.                                                                                                    |  |
| If you have modified any of the default reports shipped with Insight, you should save the reports with a different name and then save them to the Customer Reports folder so that you do not lose your modified report when you upgrade or restore the system.                                                                                                    |  |
| If you have any custom or modified Data Warehouse reports created by you or professional services, create a backup of them by exporting them to XML and then moving them to the Customer Reports folder. Ensure that the backup is not located on the Data Warehouse server. If you do not move your reports to the recommended folders, these reports might not be backed up by the upgrade process. For earlier versions of Insight, failure to locate reports in the appropriate folders may result in the loss of custom and modified reports. |  |

| Record all settings in the IBM Cognos Configuration utility, because these are not included in the Data Warehouse backup; you have to reconfigure these settings after the upgrade. The utility is located in the                                                                        |  |
|----------------------------------------------------------------------------------------------------|--|
| disk drive:\install                                                                                                    |  |
| directory\SANscreen\cognos\c10_64\bin64 directory on the Data Warehouse server and you run it using the cogconfigw command. Alternatively, you can perform a complete backup of Cognos and then import all of your settings. Refer to the IBM Cognos documentation for more information. |  |
|                                                                                                    |  |

### Checklist for preparing for the upgrade (if applicable)

| Condition                                                                                                    | Complete? |
|----------------------------------------------------------------------------------------------------|-----------|
| If you have replaced the self-signed certificates that the Insight installation created due to browser security warnings with certificates signed by your internal certificate authority, back up your keystore file, which is in the following location: disk drive:\install directory\SANscreen\wildfly\standalone\configuration and restore it after the upgrade. This replaces the self-signed certificates that Insight creates with your signed certificates. |           |
| If any of your data sources were modified for your environment and you are unsure if these modifications are available in the Insight version to which you are upgrading, make a copy of the following directory, which will help you troubleshoot if there are recovery issues: disk drive:\install directory\SANscreen\wildfly\standalone\deployments\datasources.war.                                                                                            |           |
| Back up all custom database tables and views using the mysqldump command line tool.Restoring custom database tables requires privileged database access. Contact technical support for assistance with restoring these tables.                                                                                                    |           |

Ensure that no custom integration scripts, third-party components required for Insight data sources, backups, or any other required data is stored in the disk drive:\install directory\sanscreen directory, because the contents of this directory is deleted by the upgrade process.Ensure that you move any of these things from the \sanscreen directory to another location. For example, if your environment contains custom integration scripts, ensure that you copy the following file to a directory other than the \sanscreen directory:

\install\_dir\SANscreen\wildfly\standalo
ne\deployments\datasources.war\new\_disk
\_models.txt.

#### Copyright information

Copyright © 2024 NetApp, Inc. All Rights Reserved. Printed in the U.S. No part of this document covered by copyright may be reproduced in any form or by any means—graphic, electronic, or mechanical, including photocopying, recording, taping, or storage in an electronic retrieval system—without prior written permission of the copyright owner.

Software derived from copyrighted NetApp material is subject to the following license and disclaimer:

THIS SOFTWARE IS PROVIDED BY NETAPP "AS IS" AND WITHOUT ANY EXPRESS OR IMPLIED WARRANTIES, INCLUDING, BUT NOT LIMITED TO, THE IMPLIED WARRANTIES OF MERCHANTABILITY AND FITNESS FOR A PARTICULAR PURPOSE, WHICH ARE HEREBY DISCLAIMED. IN NO EVENT SHALL NETAPP BE LIABLE FOR ANY DIRECT, INDIRECT, INCIDENTAL, SPECIAL, EXEMPLARY, OR CONSEQUENTIAL DAMAGES (INCLUDING, BUT NOT LIMITED TO, PROCUREMENT OF SUBSTITUTE GOODS OR SERVICES; LOSS OF USE, DATA, OR PROFITS; OR BUSINESS INTERRUPTION) HOWEVER CAUSED AND ON ANY THEORY OF LIABILITY, WHETHER IN CONTRACT, STRICT LIABILITY, OR TORT (INCLUDING NEGLIGENCE OR OTHERWISE) ARISING IN ANY WAY OUT OF THE USE OF THIS SOFTWARE, EVEN IF ADVISED OF THE POSSIBILITY OF SUCH DAMAGE.

NetApp reserves the right to change any products described herein at any time, and without notice. NetApp assumes no responsibility or liability arising from the use of products described herein, except as expressly agreed to in writing by NetApp. The use or purchase of this product does not convey a license under any patent rights, trademark rights, or any other intellectual property rights of NetApp.

The product described in this manual may be protected by one or more U.S. patents, foreign patents, or pending applications.

LIMITED RIGHTS LEGEND: Use, duplication, or disclosure by the government is subject to restrictions as set forth in subparagraph (b)(3) of the Rights in Technical Data -Noncommercial Items at DFARS 252.227-7013 (FEB 2014) and FAR 52.227-19 (DEC 2007).

Data contained herein pertains to a commercial product and/or commercial service (as defined in FAR 2.101) and is proprietary to NetApp, Inc. All NetApp technical data and computer software provided under this Agreement is commercial in nature and developed solely at private expense. The U.S. Government has a non-exclusive, non-transferrable, nonsublicensable, worldwide, limited irrevocable license to use the Data only in connection with and in support of the U.S. Government contract under which the Data was delivered. Except as provided herein, the Data may not be used, disclosed, reproduced, modified, performed, or displayed without the prior written approval of NetApp, Inc. United States Government license rights for the Department of Defense are limited to those rights identified in DFARS clause 252.227-7015(b) (FEB 2014).

#### **Trademark information**

NETAPP, the NETAPP logo, and the marks listed at <a href="http://www.netapp.com/TM">http://www.netapp.com/TM</a> are trademarks of NetApp, Inc. Other company and product names may be trademarks of their respective owners.